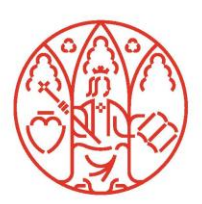

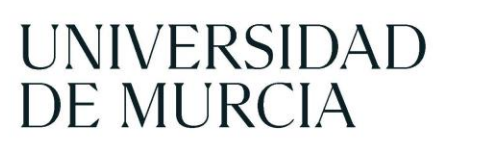

**Facultad de**  $letras$ 

Estimado estudiante,

Desde el 1 de enero de 2017, las notificaciones que la Universidad tenga que realizarle en concepto de interesada/o en cualquier procedimiento administrativo, se pondrán a su disposición en la sección Carpeta Ciudadana de nuestra Sede Electrónica (https://sede.um.es/carpeta), a la que podrá acceder introduciendo su usuario y su contraseña de correo electrónico institucional (@um.es).

<https://sede.um.es/sede/normativa/reglamento-de-notificaciones-electronicas-obligatorias/pdf/15339.pdf>

Recibirá siempre un aviso previo de disponibilidad en su correo electrónico institucional, con un enlace para acceder.

Para ciertos procedimientos en los que la información que se le comunique sea más sensible, se puede requerir que se identifique con más garantías, para lo cual se le enviará un código de un solo uso a su teléfono móvil, que tendrá que introducir al acceder a su notificación en Carpeta Ciudadana

Es por ello que le requerimos nos informe de su número de teléfono móvil para lo cual debe cumplimentar este formulario:

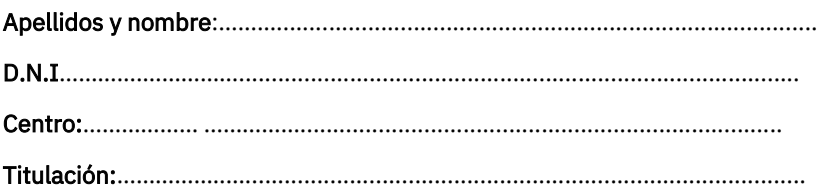

Declaro que mi número de teléfono móvil es el siguiente: ......................................

Si en lo sucesivo cambia de número de teléfono móvil puede modificarlo a través de una de las siguientes opciones:

- Mediante identificación con su Tarjeta Universitaria Inteligente (TUI) en las Secretarías Virtuales.
- Mediante presentación de impreso de solicitud en la Secretaría de su Facultad o Escuela.
- Mediante presentación de Instancia Básica en el Registro Electrónico <https://sede.um.es/registro/listadoAplicaciones.seam>
- Mediante presentación de impreso de solicitud en el Registro General o en el Registro Auxiliar de la Universidad de Murcia.

Si lo desea, puede configurar su carpeta ciudadana para indicar una segunda cuenta de correo (por ejemplo xyz@gmail.com) donde le llegarán estos avisos de notificaciones: Apartado

Preferencias, Dirección de correo electrónico adicional.

<https://sede.um.es/carpeta/documentos/ManualUsuario.pdf> [\(](https://sede.um.es/carpeta/documentos/ManualUsuario.pdf)pag. 25)

También puede redireccionar el correo que recibe en la cuenta @um a otra cuenta personal, por ejemplo xyz@gmail[,](http://www.um.es/atica/redireccionar-correo) <http://www.um.es/atica/redireccionar-correo>

Murcia, …..…. de…………..…………….………de 20…….

(Firma)